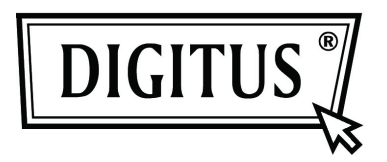

# **USB 2.0 FUNK-WEBCAM**

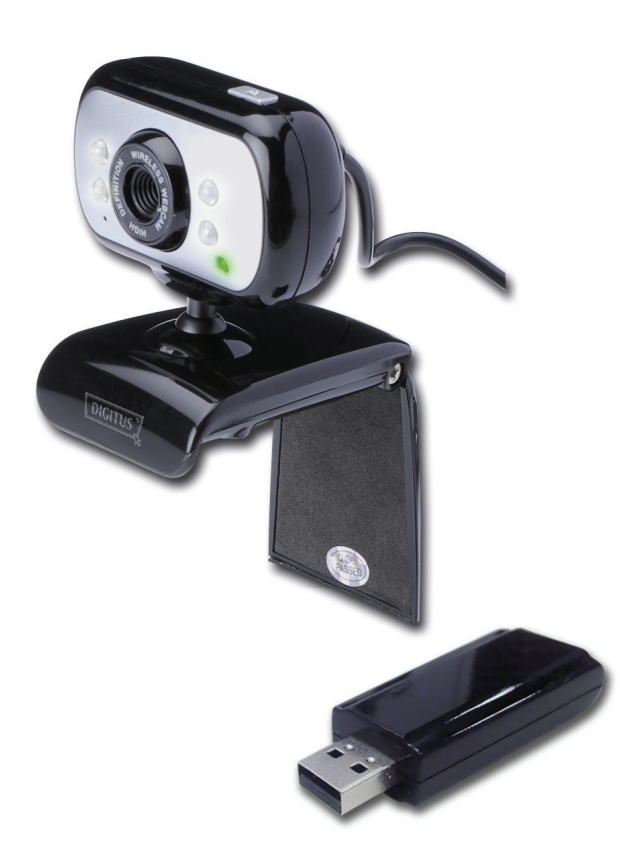

**Benutzerhandbuch DA-71814**

## **Einleitung**

Vielen Dank für die Benutzung einer Funk-Kamera einer neuen Generation. Sie steht sofort nach dem Anstecken zur Verfügung. Sie ist das ideale Gerät für die Funkübertragung von Bildern in Echtzeit. Sie sieht hervorragend aus und ist portabel. Sowohl ihre Auflösung als auch ihre Übertragungsrate sind ideal. Zusätzlich ist die Kamera mit einem Mikrofon ausgestattet, wodurch andere Ihre Stimme hören können, wenn Sie online surfen. Ihre drahtlose Funktionalität vereinfacht die Kommunikation zwischen Ihnen und Ihren Freunden und Verwandten in der Ferne.

## **Grafische Präsentation:**

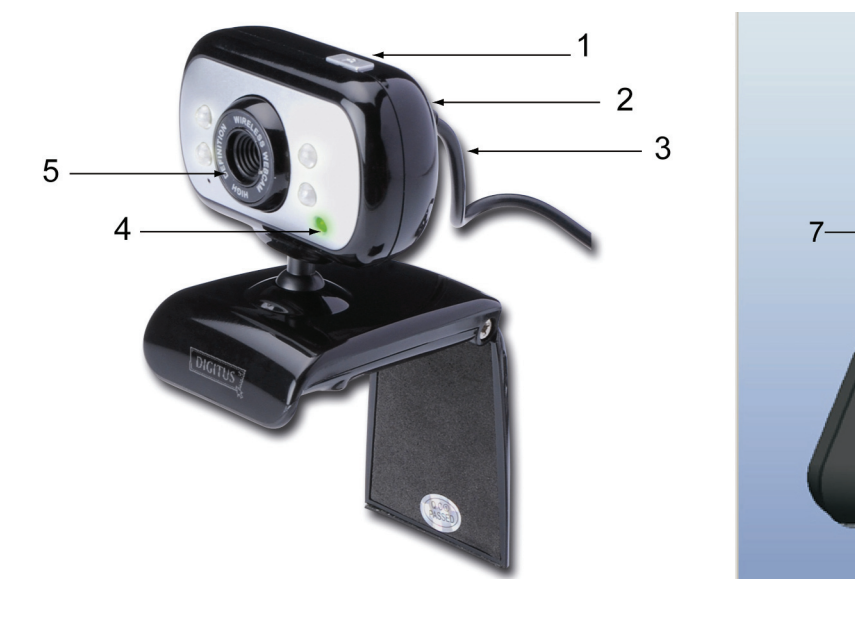

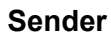

**Sender Empfänger**

6

- 1 Machen Sie Fotos, Drücken Sie die Taste/Codeabgleichtaste
- 2 Netzschalter
- 3 USB-Schnittstelle zum Aufladen
- 4 Betriebsanzeige/Ladeanzeige/Codeabgleichsanzeige
- 5 Mikrofon
- 6 Empfänger am Computer eingesteckt
- 7 Betriebsanzeige/Codeabgleichsanzeige
- 8 Codeabgleichstaste

#### **Merkmale**

- Digital 2,4 GHZ, HQ-Bildkomprimierung
- Ideale Funkdistanz 3 5 m
- Betriebsstrom ca. 80 mA
- Eingebauter Akku 600 mA/3,7 V
- Liefert voll aufgeladen für ungefähr 6 Stunden Strom
- COMS-Sensor, 300.000 Pixel (640X480)
- USB-Schnittstelle zum Aufladen
- Eingebautes Mikrofon
- Unterstützt Windows XP/VISTA/7, steht sofort nach dem Anstecken zur Verfügung.
- Unterstützt MSN/QQ/SKYPE Video-Kommunikation
- Bildrate: bei 320X240 10 Bilder pro Sek. innerhalb von 5 m, bei 640X480 7 Bilder pro Sek. innerhalb 5 m.
- Bietet Momentaufnahmefunktion
- Helligkeit, Kontrast und Sättigung einstellbar
- Software-Interpolation 5 M (2560x1920)

## **Systemanforderungen**

- \* PC oder Laptop mit USB-Schnittstelle.
- \* Pentium 200 oder schnellere CPU.
- \* Software für Windows XP/VISTA.
- \* Freier Speicherplatz von mehr als 20 MB.
- \* CD—ROM-Treiber.
- \* Freier Arbeitsspeicher von mehr als 32MB.
- \* VGA-Grafikkarte mit Unterstützung von DIRECTX.

#### **Codeabgleich**

Stecken Sie zum Durchführen des Codeabgleichs den USB-Empfänger am Computer an. In diesem Moment leuchtet das rote Lämpchen. Drücken Sie die Taste am Empfänger, bis das rote Lämpchen am Empfänger blinkt. Schalten Sie in diesem Augenblick die Stromversorgung des Senders ein. Das rote Lämpchen leuchtet. Drücken Sie die Taste am Empfänger, bis das rote Lämpchen am Empfänger zu blinken aufhört. Damit ist der Codeabgleich beendet. Jetzt sollte das Programm **CamApp** geöffnet werden, um die Kamera anzusteuern (**CamApp** steht nur zur Verfügung, wenn der Gerätetreiber installiert wurde). Die roten Lämpchen am Sender und Empfänger blinken 5-mal pro Sekunde, wenn auf die Kamera zugegriffen wird. Wird der Codeabgleich ein zweites Mal initialisiert, gehen Sie bitte genauso vor wie oben beschrieben.

## **Aufladen**

Während des Ladevorgangs leuchtet das grüne Lämpchen der USB-Funk-Webcam. Ist der Ladevorgang beendet, erlischt das grüne Lämpchen der Webcam. Ist die Batteriespannung niedriger als die Betriebsspannung, blinkt das rote Lämpchen sehr schnell (ca. 20-mal pro Sekunde). Zu diesem Zeitpunkt sollten Sie das Ladekabel an der Kamera anstecken. Ist ein Ladevorgang nötig, muss lediglich das USB-Netzkabel der Kamera am Computer angesteckt werden, um den Ladevorgang zu starten. Die Ladezeit beträgt ungefähr 3 Stunden. Nach Beendigung des Ladevorgangs liefert der Akku für ungefähr 6 Stunden Strom.

#### **Installation des Treiberprogramms**

**Bitte legen Sie die Treiber-CD in Ihr CD-ROM-Laufwerk ein. Das System startet die CD automatisch. Installieren Sie die für Ihr Betriebssystem benötigten Dateien (Nachfolgend ein Beispiel für WINDOWS XP)**

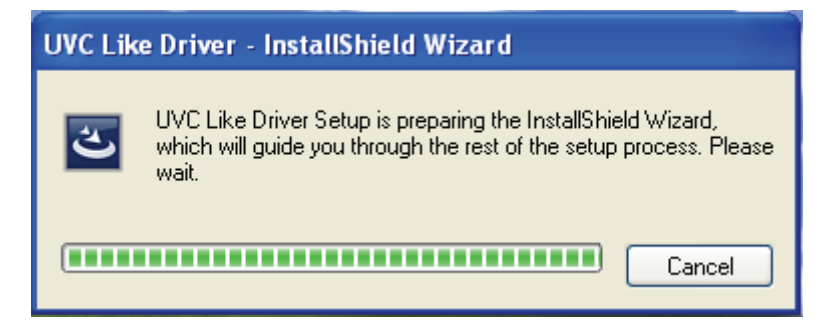

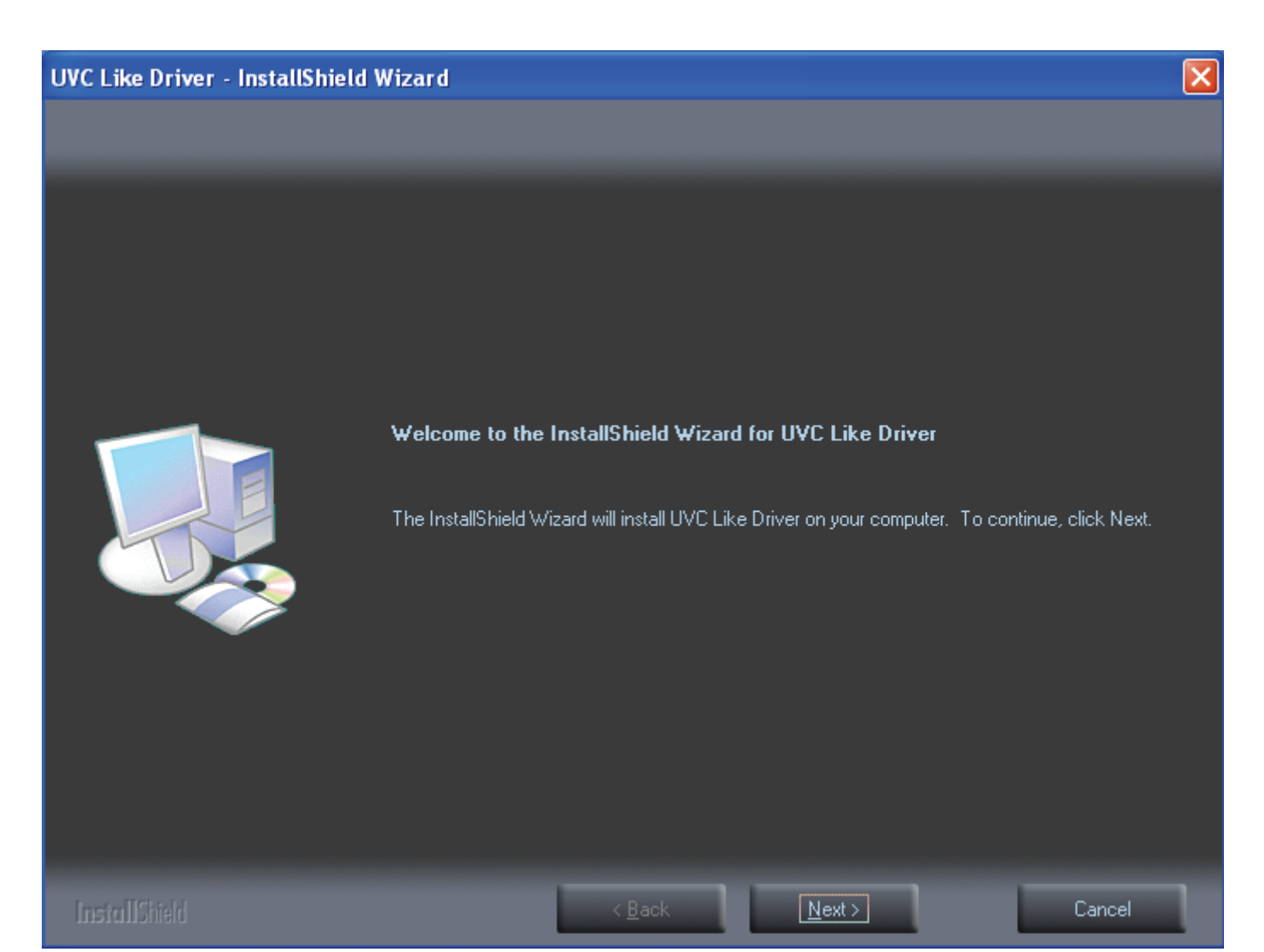

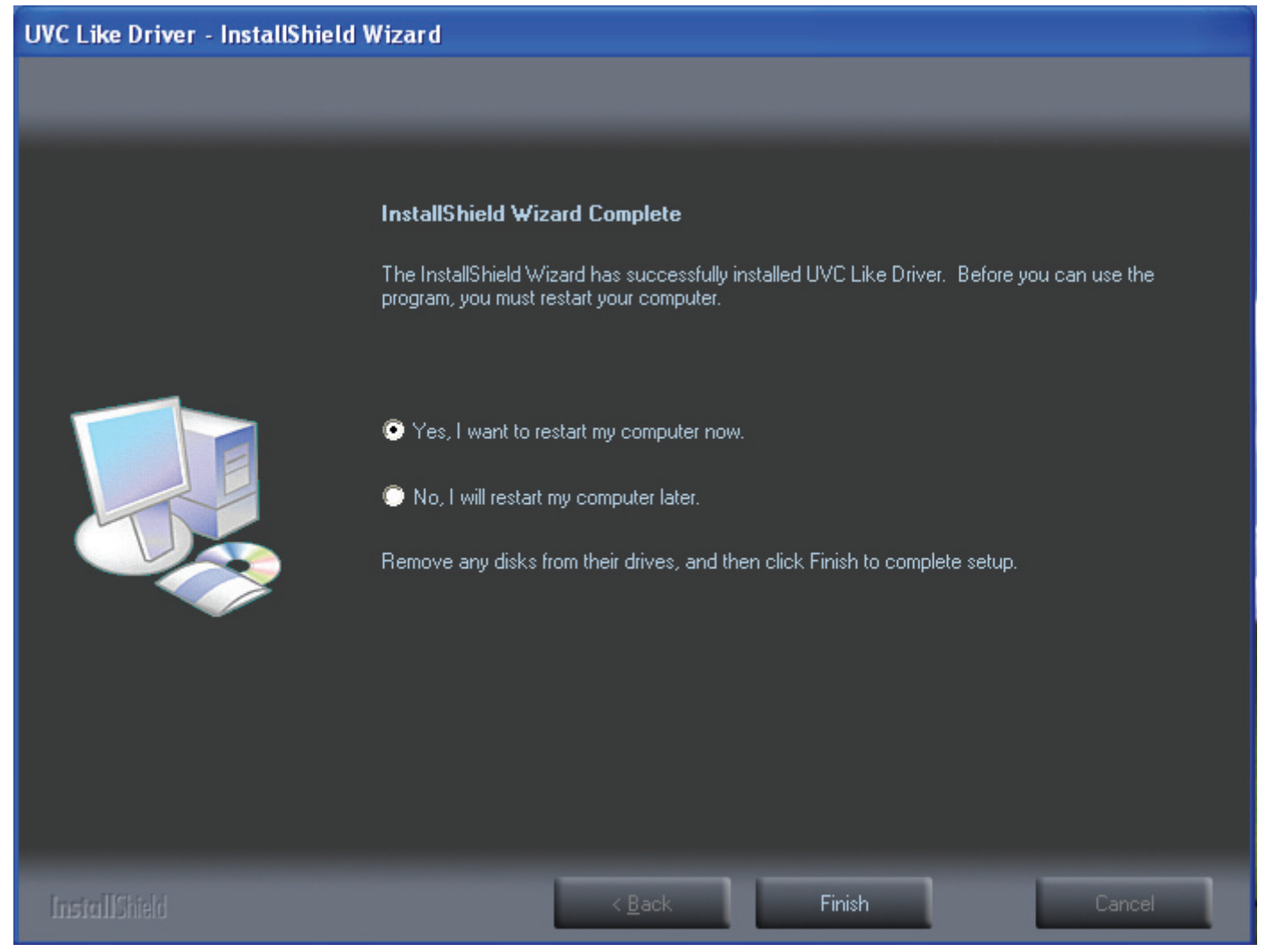

Wählen Sie im oben stehenden Bild "Finish". Das Symbol der CamApp erscheint auf dem **Arbeitsplatz. Doppelklicken Sie es wie auf nachstehendem Bild dargestellt.**

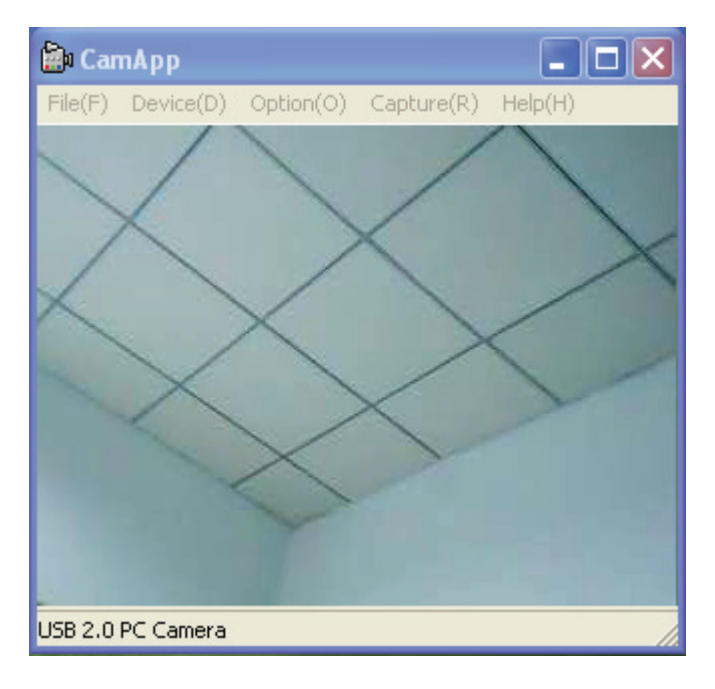

**Im Menü des oben stehenden Bildes stehen folgende Funktionen zur Verfügung (Spezialeffekt / Rahmen / Interpolation)**

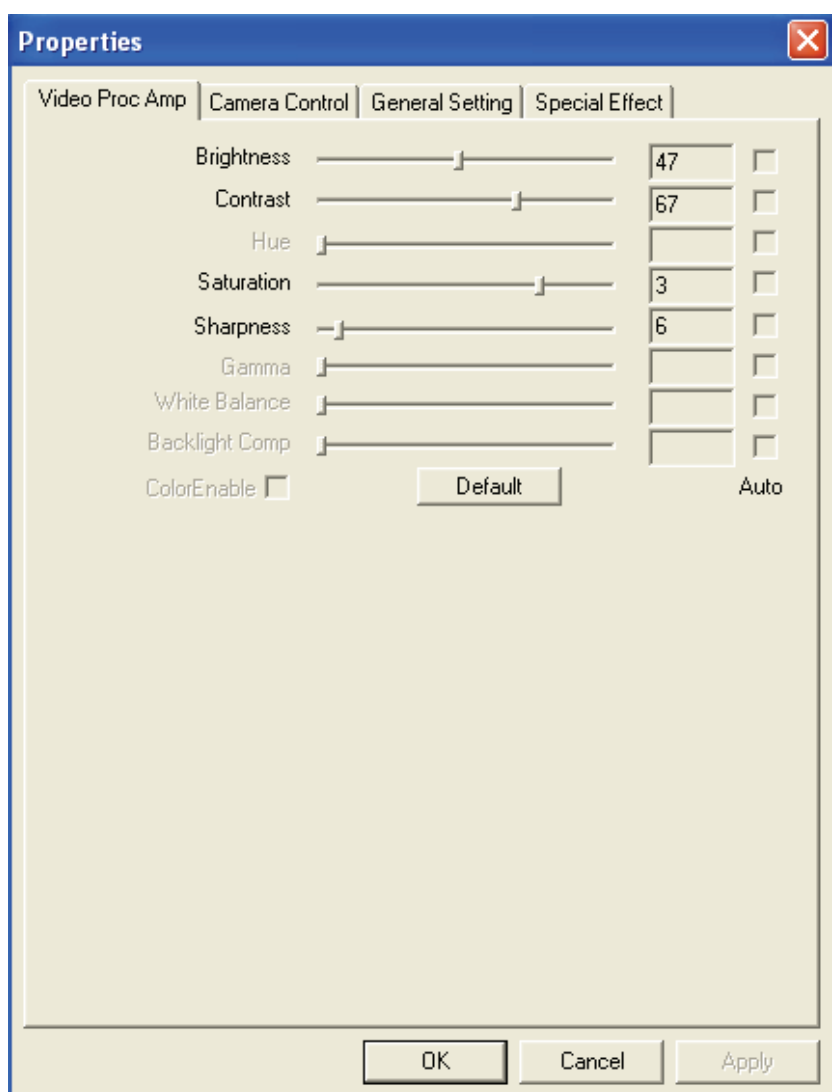

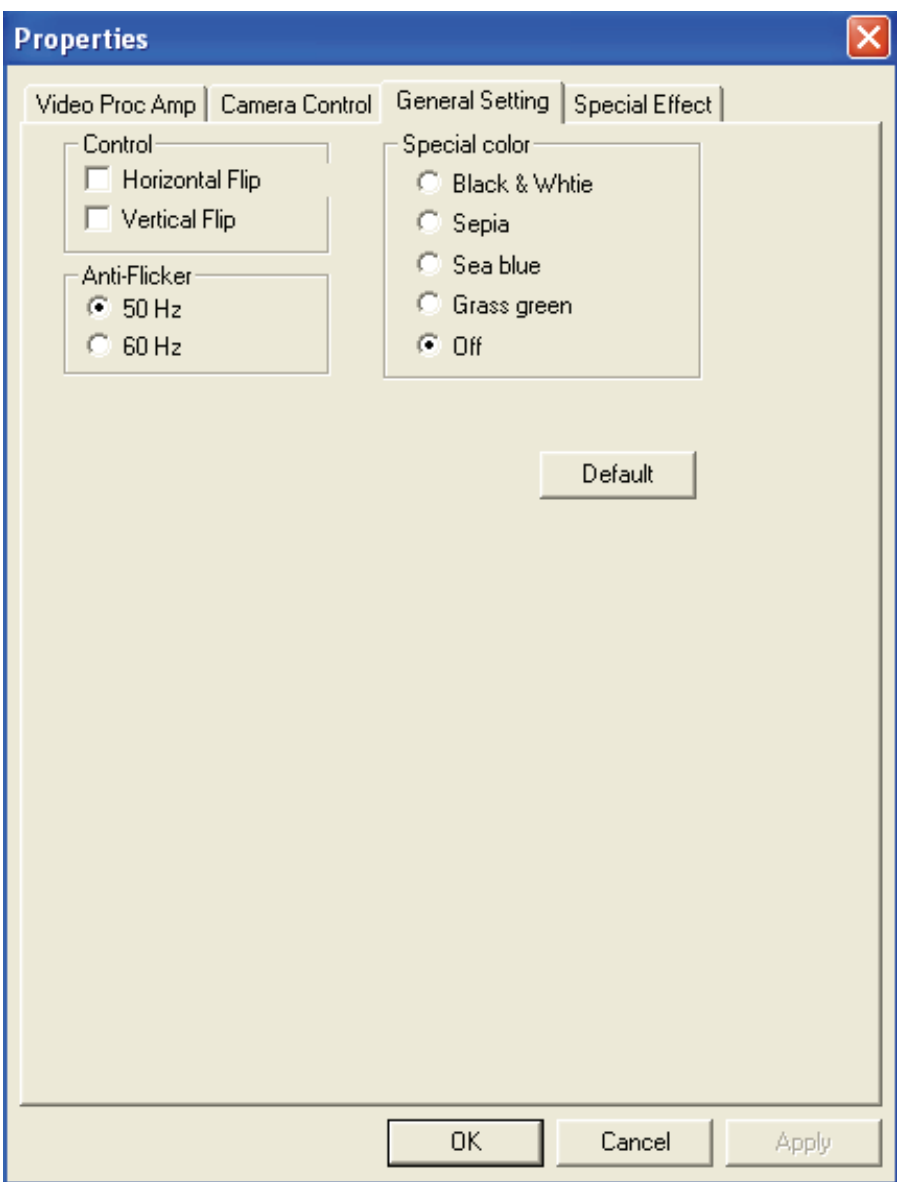

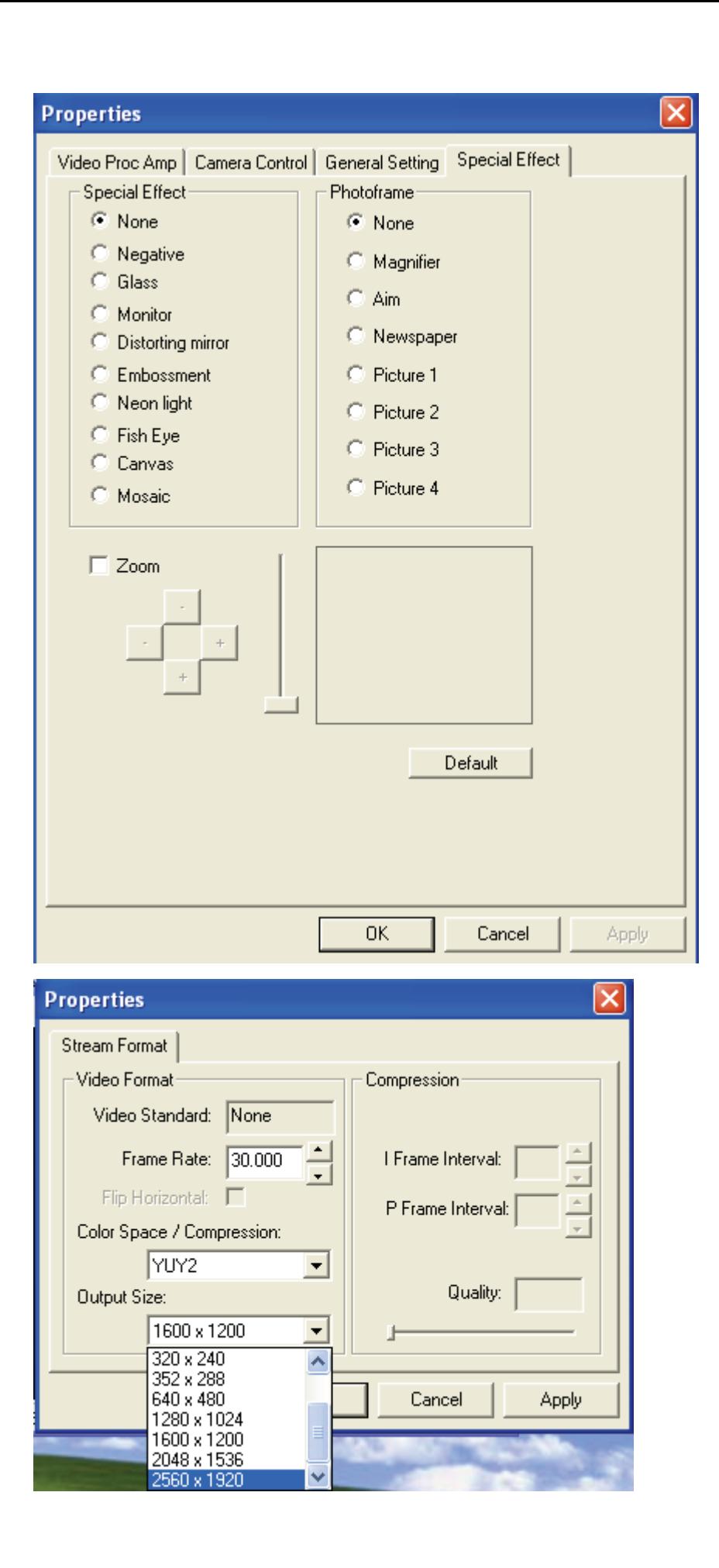

Fotos, welche über das Menü "Capture" wie im unten dargestellten Bild aufgenommen **werden, können eine Auflösung von bis zu 20 M haben. Allerdings stehen für ein solches Foto keine Spezialeffekte oder Rahmen zur Verfügung.**

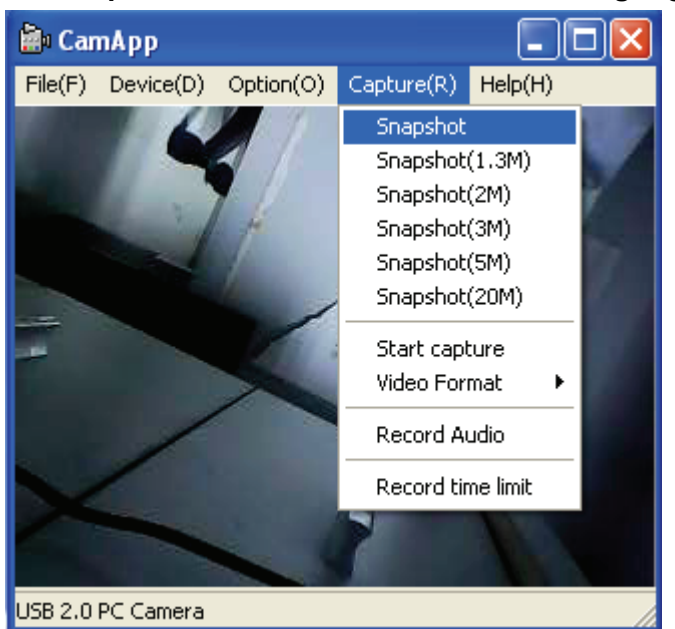